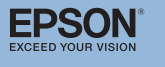

# **Connection & Control Box Operation Guide**

# **Sources How To Switch Input Sources**

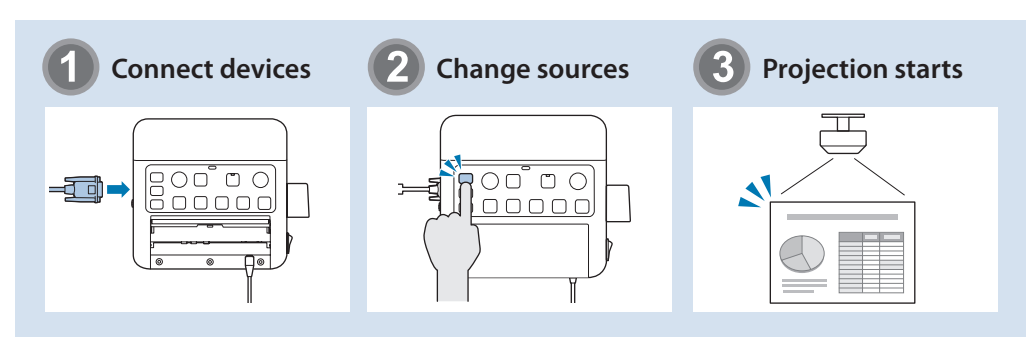

# **Part Names and Functions**

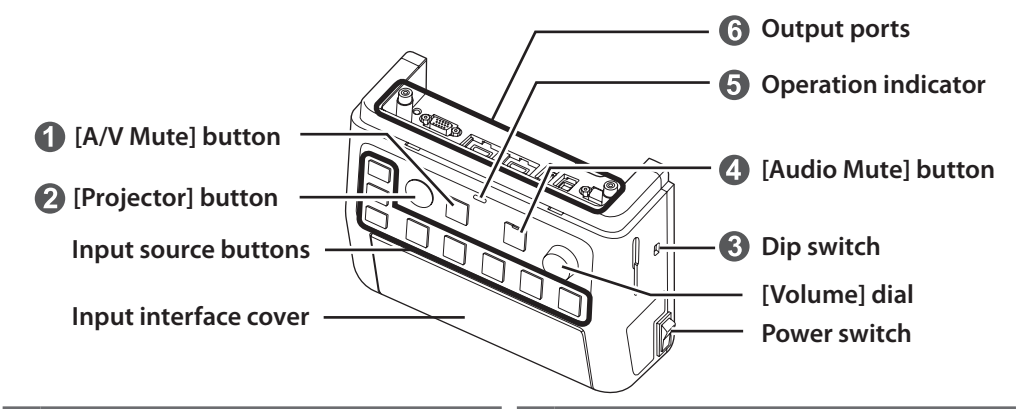

**1** Temporarily interrupts video and audio output from the projector or speakers, except for the [Mic] port and the  $[AUX \ln]$ port.

**2** Turns the projector power on or off.

- **the audio output from the Gonfigures the audio output from the** speakers when they are connected to this .product Do not change this switch because the
	- setting was done optimally at installation.
- $\epsilon$ . Temporarily mutes audio signals from the [Mic] port and the [AUX In] port. While audio is muted, the indicator of the mute button turns blue.
- $\bigcap$  Indicates the status of the Connection & Control Box. (This does not indicate the status of the projector.)
	- $\sum_{\text{Blue}}$  : Operating normally.
	- $\sum_{\text{Orange}}$ : In standby. Press any button to .resume
	- $\frac{1}{\text{Blue}}$ : An error has occurred. Unplug the Connection & Control Box, and contact vour dealer.
- **6** Connects the projector to this device. See the *Installation Manual* for more details.

## **Ports**

Connect cables according to your devices to use.

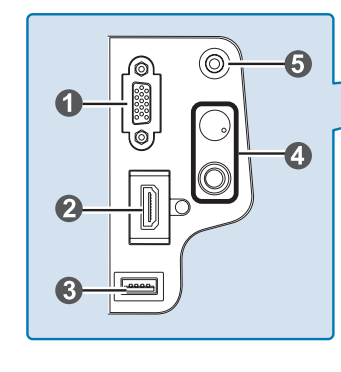

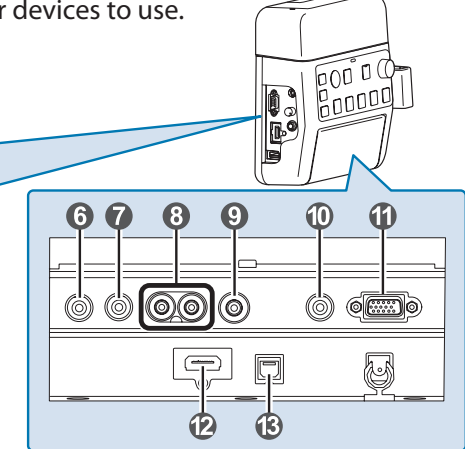

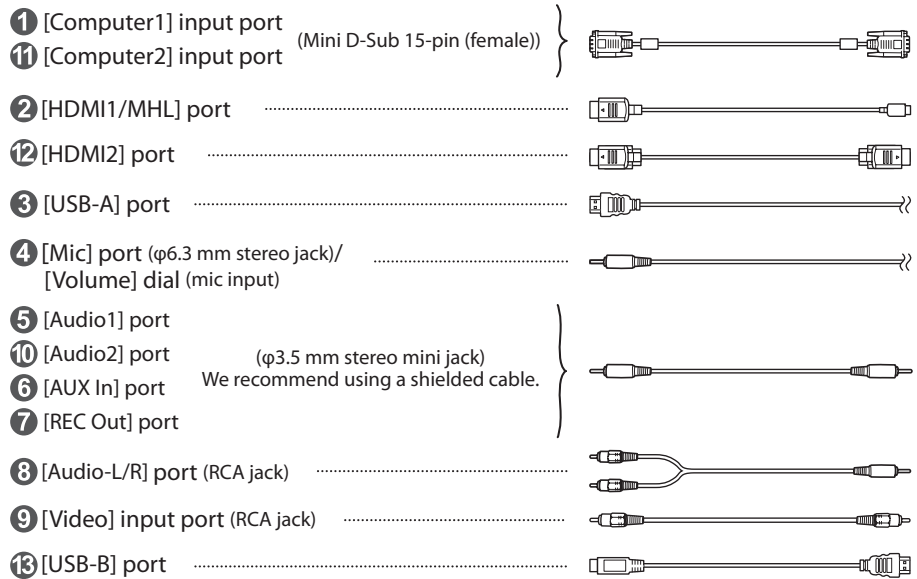

- When using a commercially available dynamic microphone, connect to the  $\Omega$  [Mic] port. Plug-in power is not supported.
	- When inputting audio from a portable audio player and such, connect the audio cable to  $\bigodot$  [AUX In] port. The audio input from  $\bigodot$  [AUX In] port is always played regardless of the selected source.
	- When connecting a recording device, connect the audio cable to  $\Omega$  IREC Out] port. The audio input from the audio input ports, the Aux In, and the Mic port is output. Audio is output in a constant level and cannot be adjusted.

### **Examples Examples**

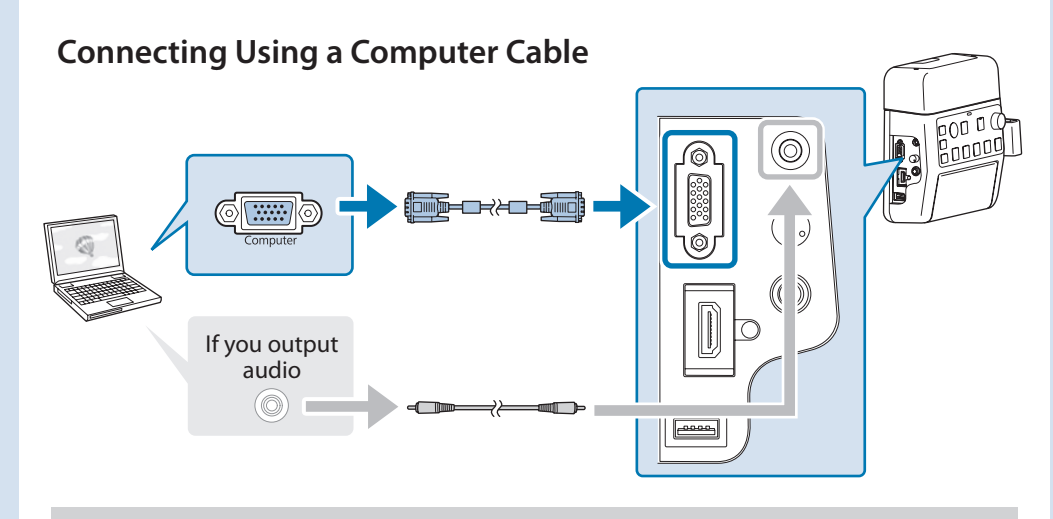

Connect the ports in either of the following combinations. When using [Computer1] input port  $\rightarrow$  [Audio1] port When using [Computer2] input port  $\longrightarrow$  [Audio2] port

# **Connecting Using a USB Cable**

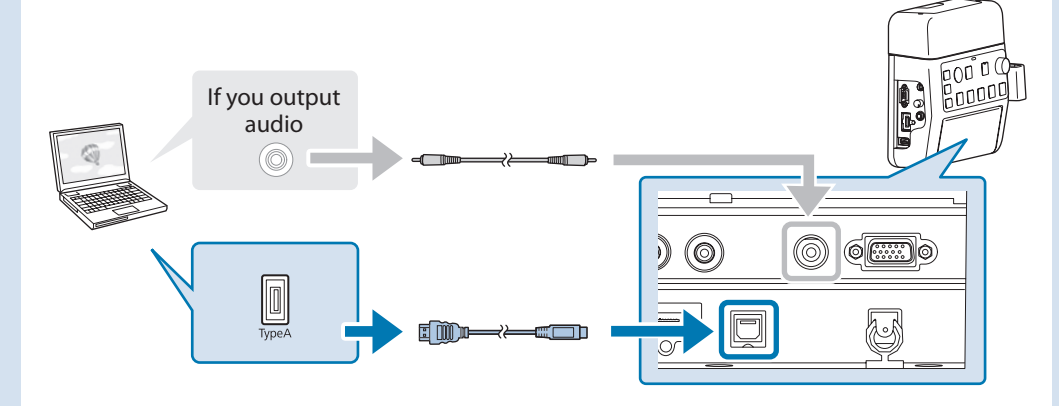

For projectors which audio can be input with the USB cable in the USB Display function, there is no need to connect the audio cable.

. Be sure to connect the projector and the computer directly, not via a USB hub.

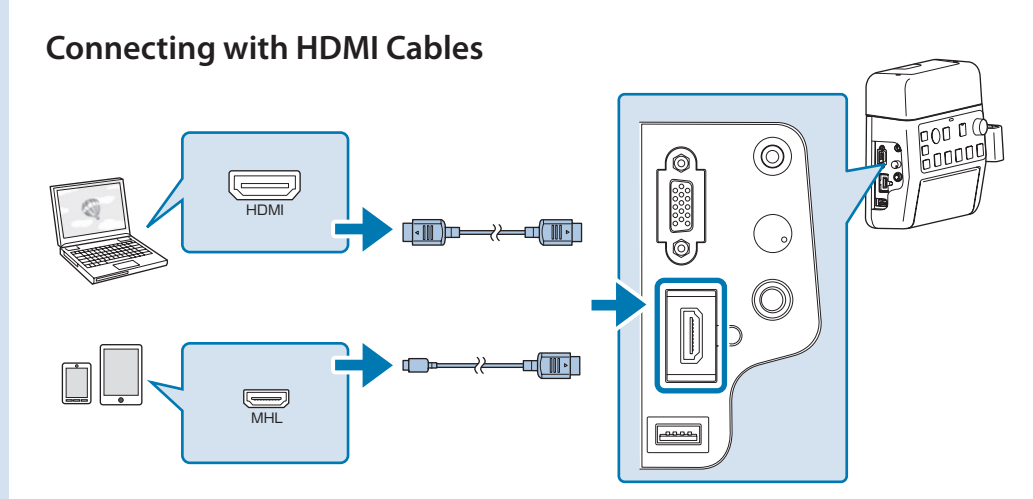

If you use a thick HDMI cable, it may disconnect under its own weight. Use the HDMI cable clamp to secure the cable.

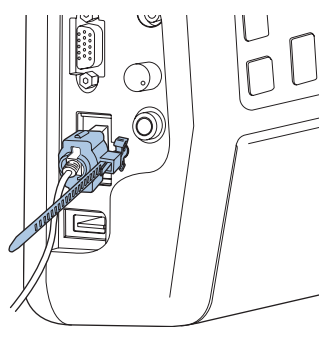

- When the projector only has one HDMI port, make sure you connect the HDMI cable to the [HDMI1/MHL] port.
- You may not be able to connect an MHL cable to all devices. Also, depending on the model or settings of the device, images may not be projected correctly.
- When connecting an MHL cable, make sure the cable meets the MHL standards. If the cable does not meet the MHL standard, the connected device may .malfunction
- If you connect using a commercially available MHL-HDMI conversion adapter, you may not be able to charge the connected device or you may not be able to perform operations from the projector's remote control.
- If images are not projected correctly using an MHL cable, disconnect and then reconnect the MHL cable.
- If you switch the HDMI1/MHL source and the HDMI2 source while playing a movie, the movie may freeze. Stop the movie before switching sources.

### ■ Switching Images

### **Names and Functions of the Input Source Buttons**

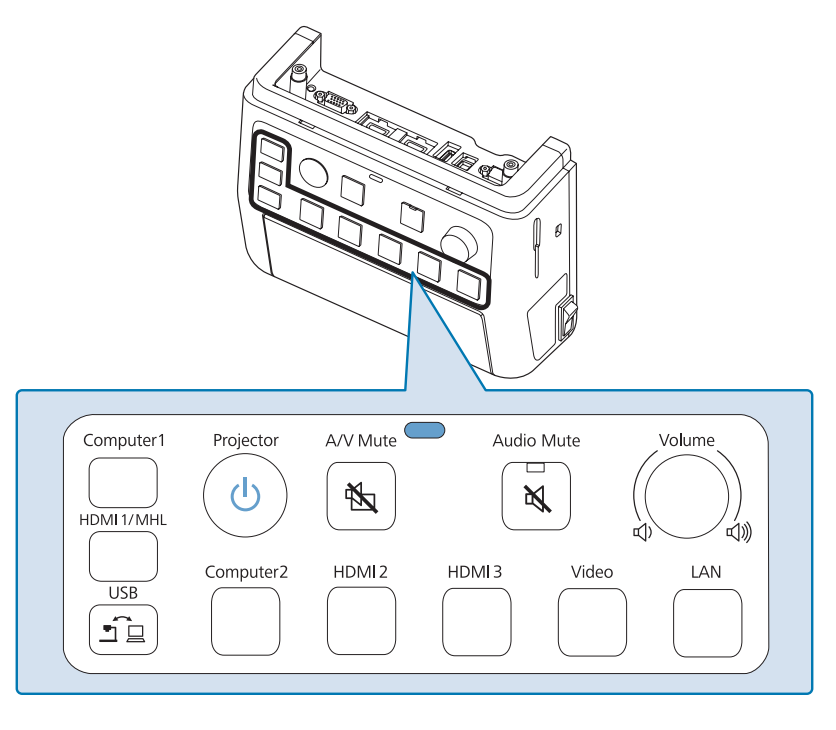

Press the Input Source buttons to input images and audio from the device connected to the port as shown in the following table. Switching sources may take a while.

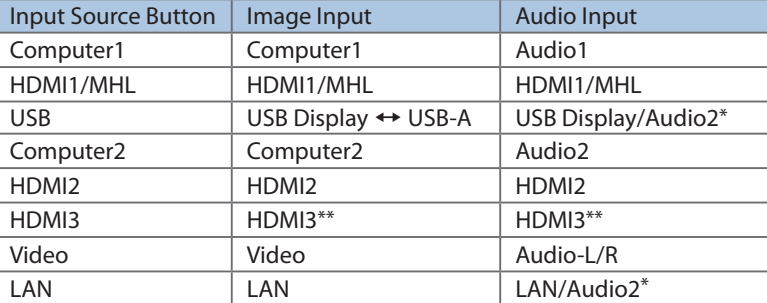

\* If the projector supports audio transfer using USB display or over a network, audio is input through USB Display or LAN. When you use a projector that does not support audio transfer, [Audio2] is input.

\*\* Inputs images and audio from the device connected to the projector's HDMI3 port.

# ■Troubleshooting

#### **No images appear**

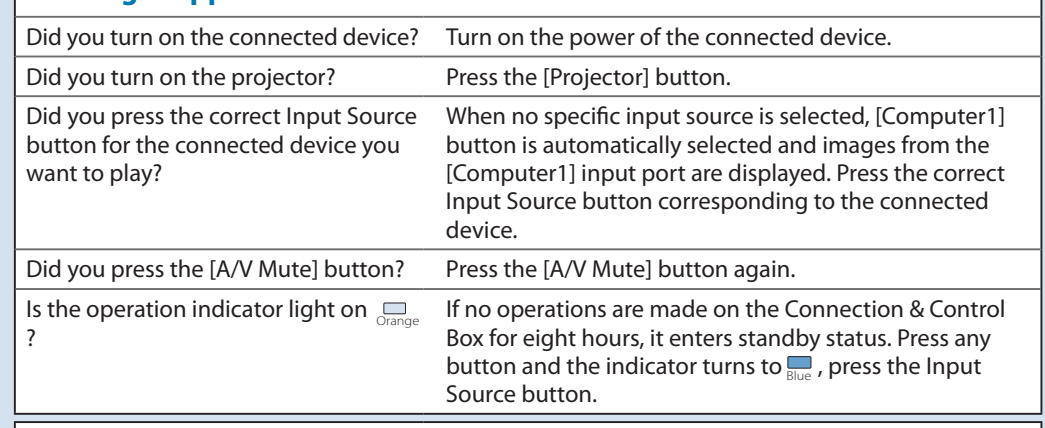

#### **The source can not be switched**

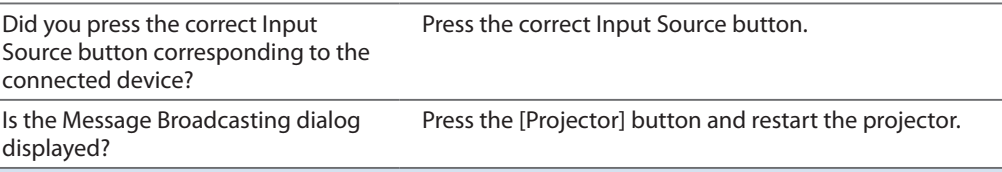

#### **The Connection & Control Box is not operating**

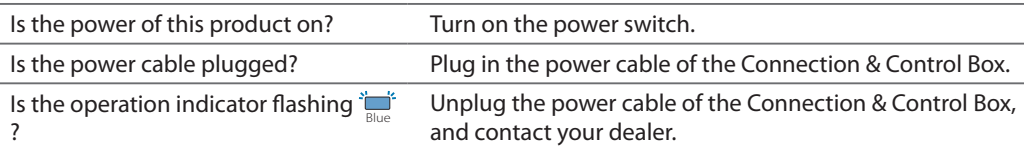

### **No sound comes out or the sound is faint**

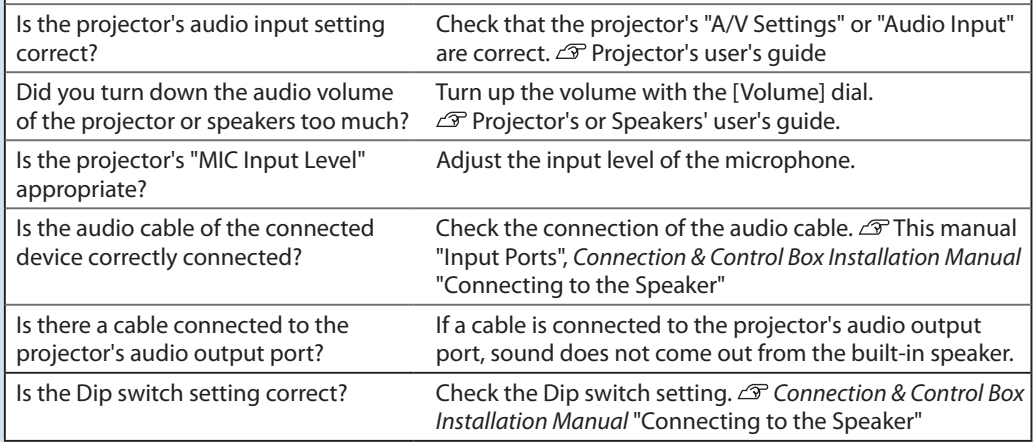